First things first, why did I write this?

It's because I heard of so many compatibility problems with TI-Connect and Vista and I wanted to set the record strait, especially as I have Vista…I've seen many things saying this won't work and I even emailed TI-cares and got a reply that it's not compatible but it's hard to transfer calculator programs without this…not to mention I need this working for math class.

Long story short, it works exactly the same as Windows XP.

**My system:** Windows Vista Home Premium (32-bit Vista) [Service Pack 1] **IMPORTANT NOTE**: I have received feedback that this is *NOT* compatible with 64-bit editions of Windows Vista. If you are unsure which you have, refer to my addendum on page 10.

**My Link cables My Calculators** USB link TI-83 Plus Silver Edition SilverLink TI-84 Plus Silver Edition Serial BlackLink (homade) via USB/Serial cable TI-89 Titanium

# **Link Compatibility:** (See page 7 for screenshots)

*USB SilverLink* – I'm going to say 100% compatible… 83 Plus Silver Edition – works 84 Plus Silver Edition – works 89 Titanium – works

*USB Direct* – Also seems to be 100% compatible… 83 Plus Silver Edition – no built-in usb 84 Plus Silver Edition – works 89 Titanium – works

*Serial BlackLink* – Home-made one is partly compatible…

83 Plus Silver Edition – after tring twice, it worked 84 Plus Silver Edition – after tring twice, it worked 89 Titanium – didn't work

I don't know about the real Serial BlackLink; mine is a home-made cable, the version that's compatible with the BlackLink driver. This has always been a bit quarkey and works perfect about 60% and works at all about 90% of the time, so I don't know if it's my wiring, the software, or the USB/Serial port adapter I'm using.

If you want all the little steps and detais, scroll down. If you just want to know that it works stop here.

How to install: Well, it's no different from XP...

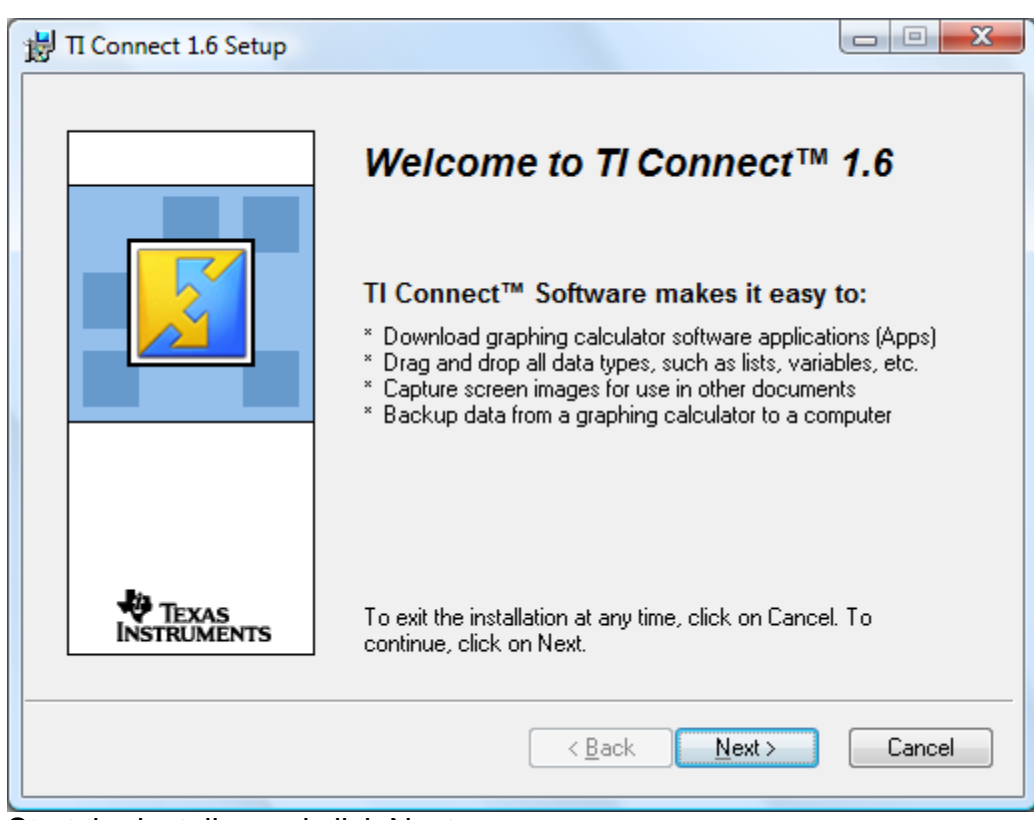

Start the installer and click Next

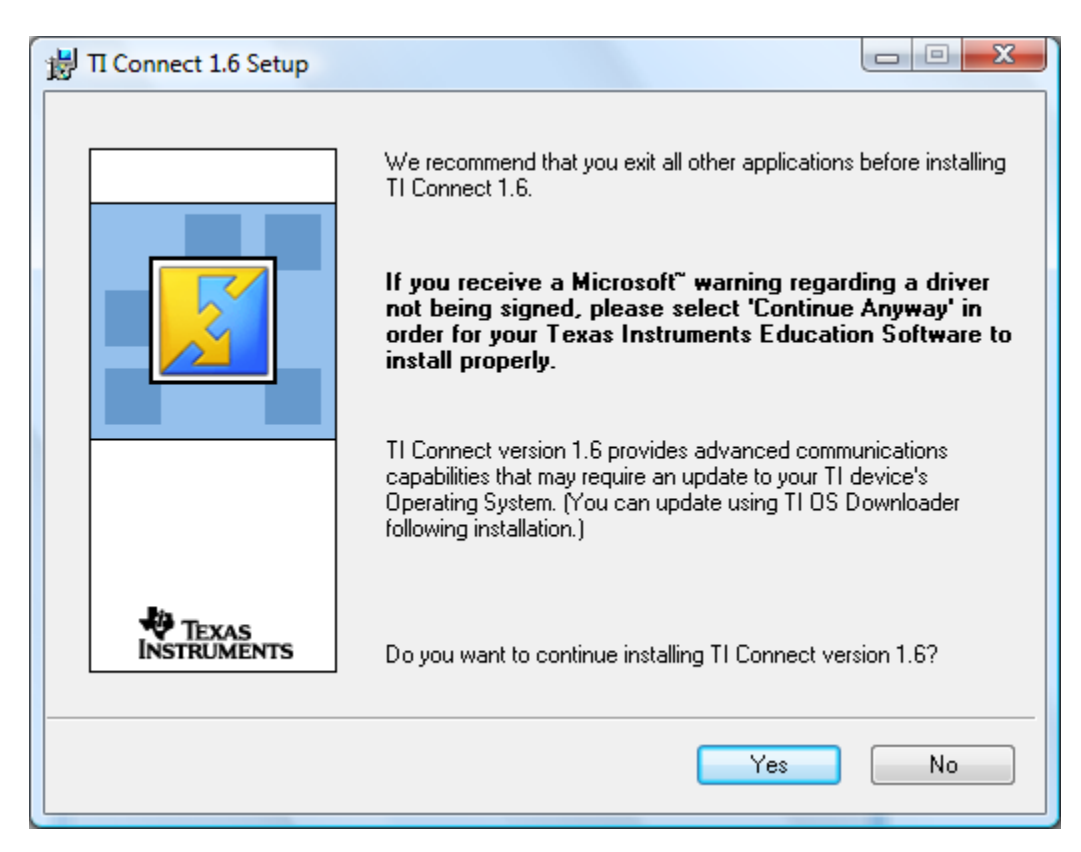

Yes, we want to install it...click Next

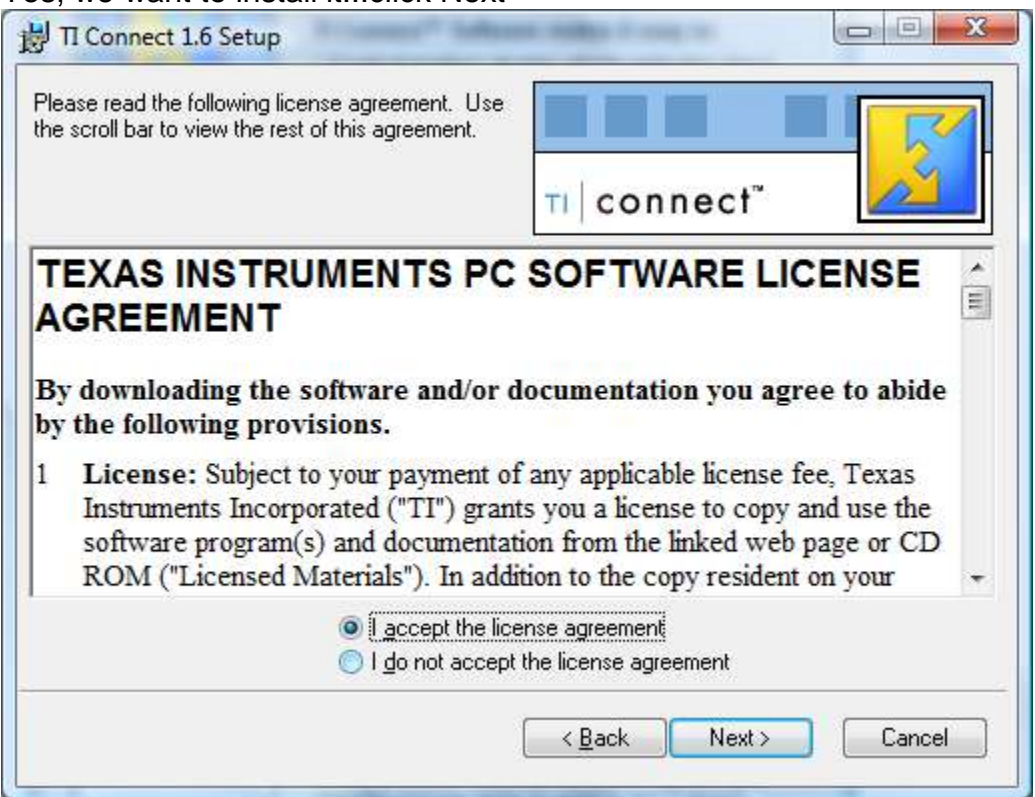

Agree to be a slave to TI...or just accept the licence and hit Next

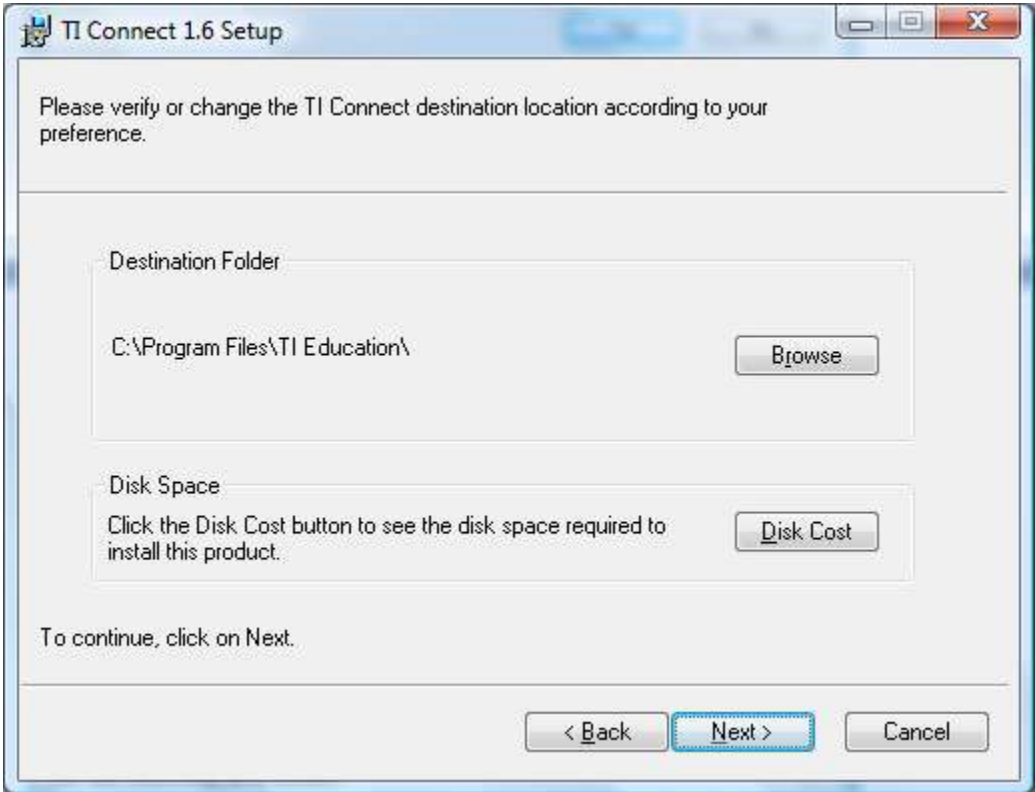

Defaults are fine with me…hit Next

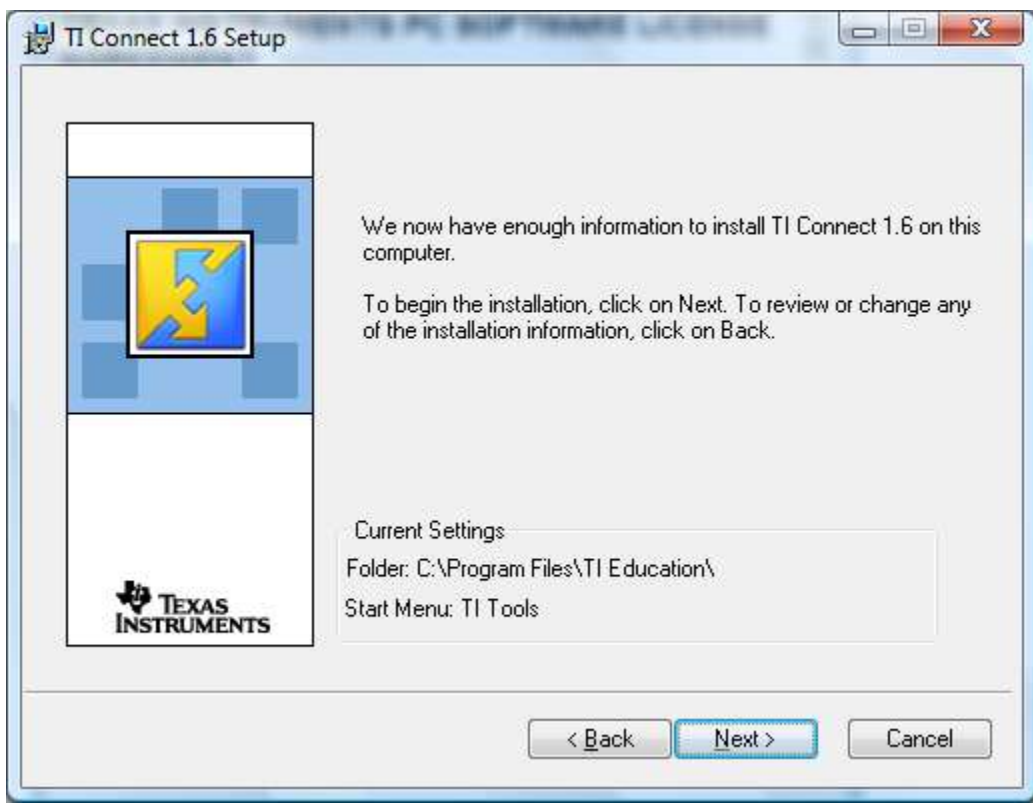

And it asks us again…hit Next

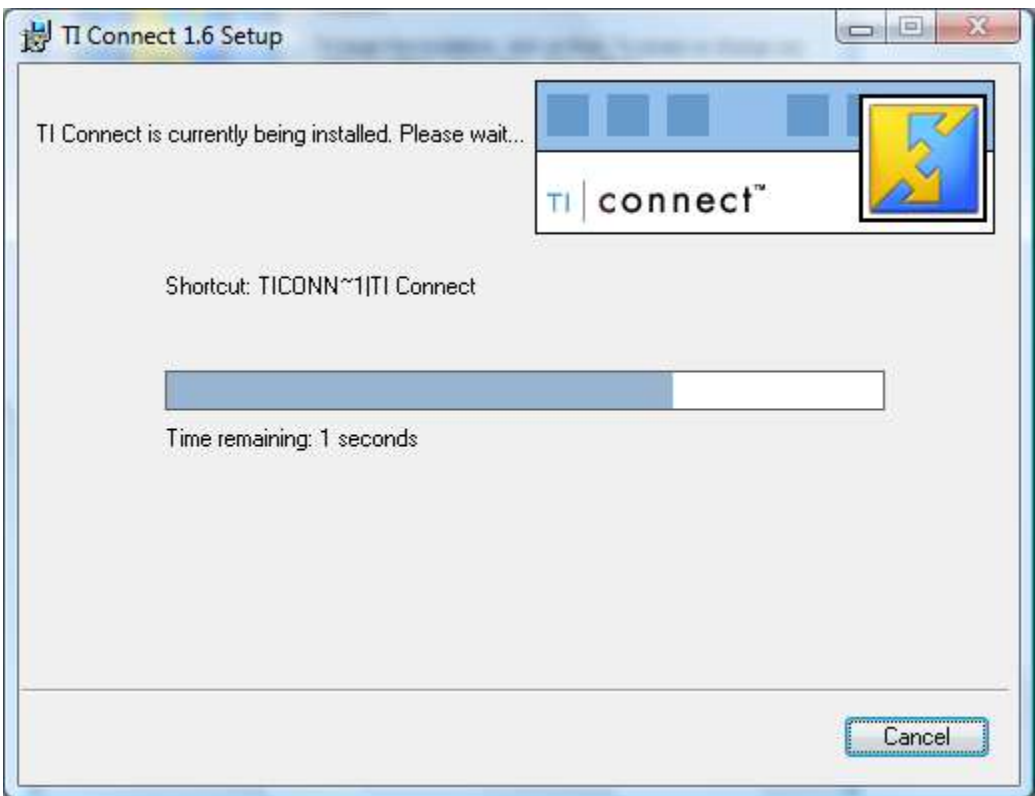

Be patient, their time estimate is not very good…

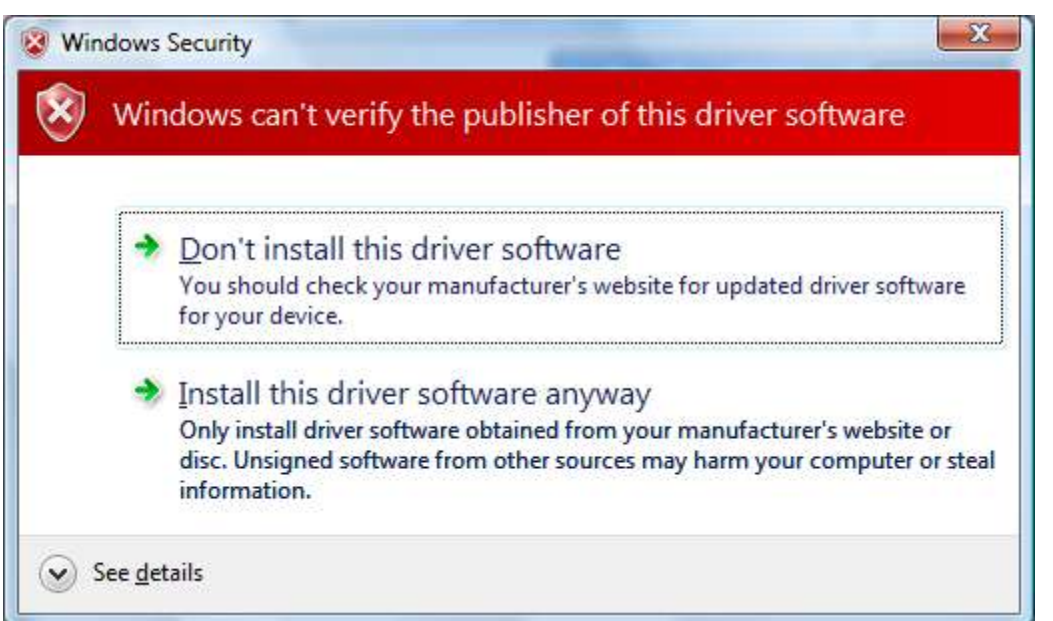

After a while it'll give you this warning – basically saying it's not made by Microsoft

# CLICK **INSTALL THIS DRIVER SOFTWARE ANYWAY** OR IT WILL NOT WORK!

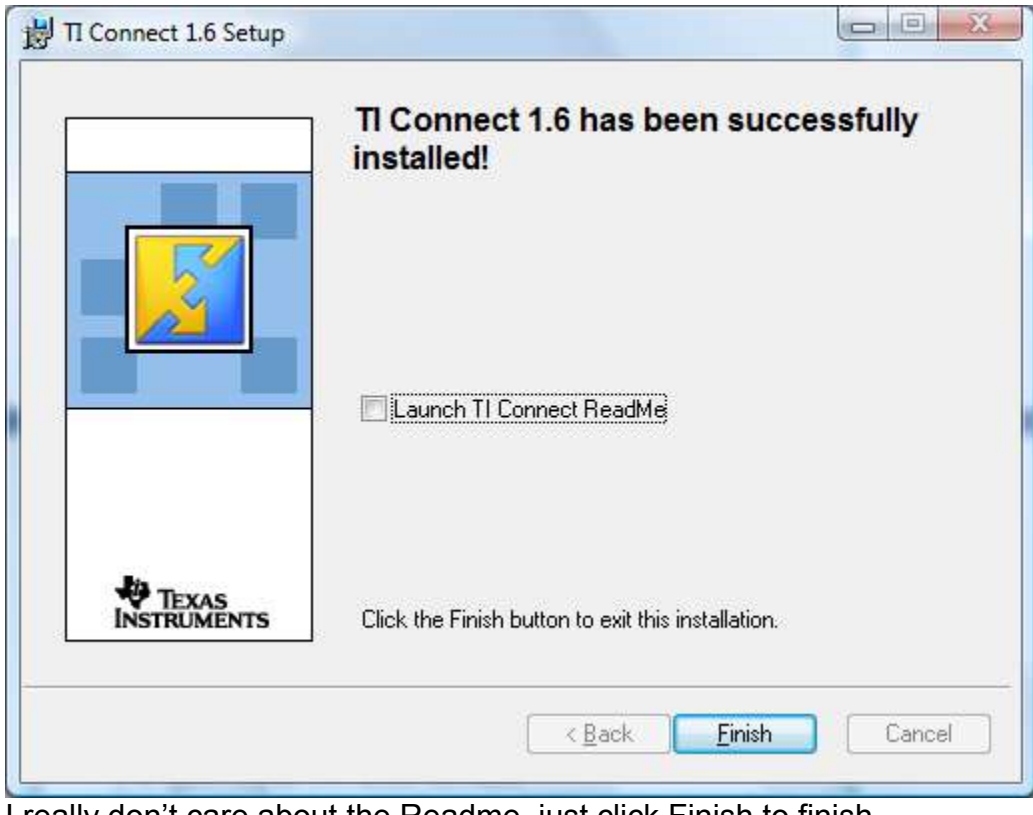

I really don't care about the Readme, just click Finish to finish.

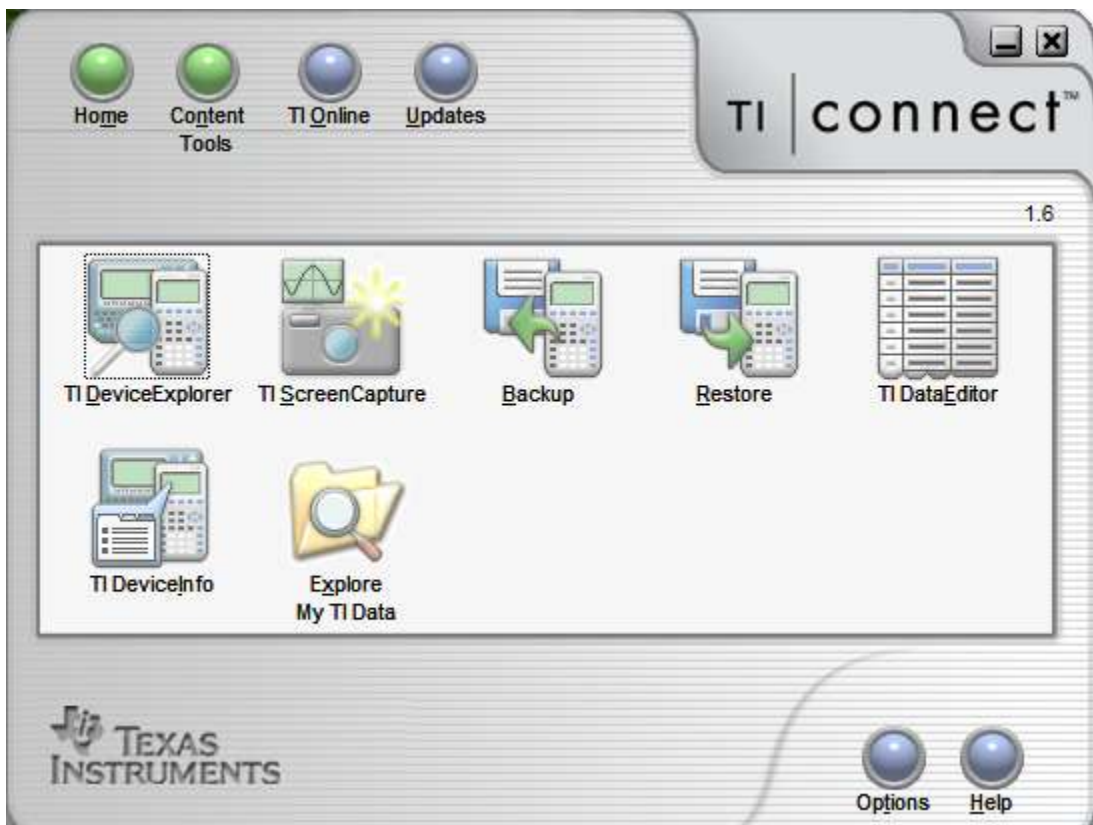

Double-click the icon on your desktop and it launches like always.

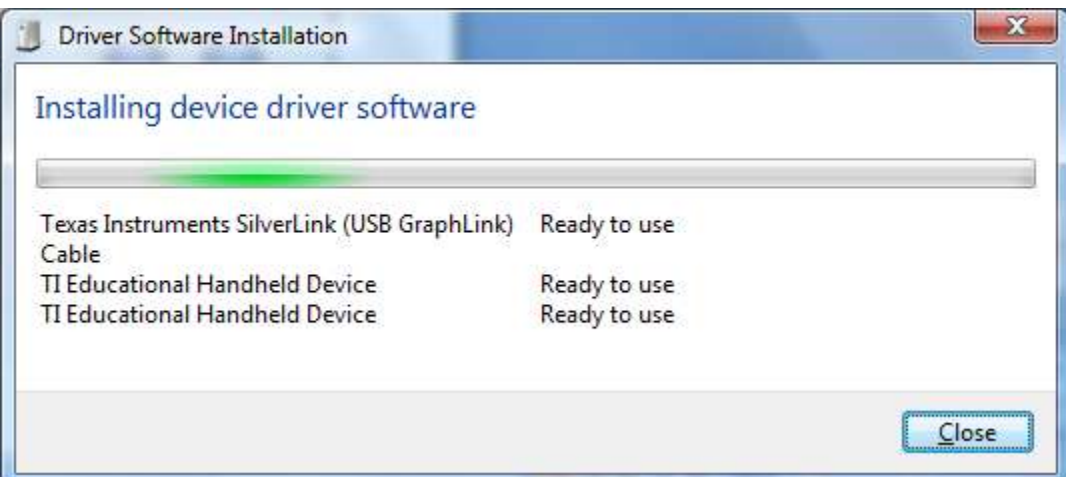

Connect whatever cables you have, Vista will find the newly installed drivers and load them up.

I have a SilverLink and my 84 and 89 so this is what it showed...it'll be different if you have more or less USB stuff to connect…just let it do what it wants.

If you want more info, here are screenshots of each connection type…

### SilverLink cable:

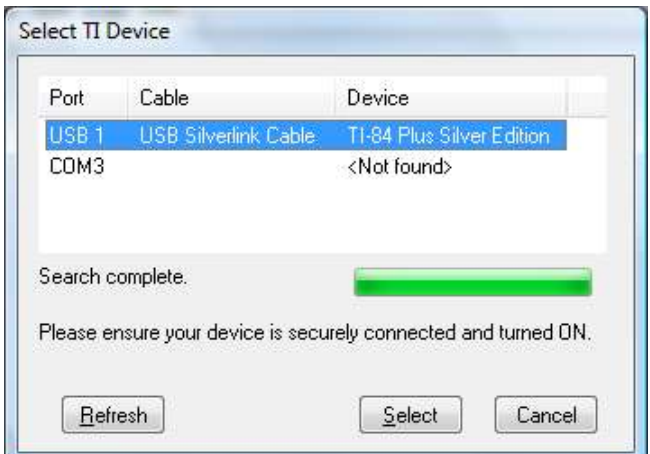

84 Plus Silver Edition via SilverLink

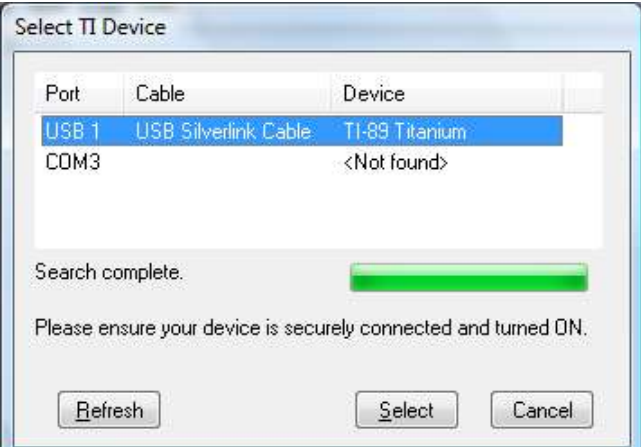

89 Titanium via SilverLink

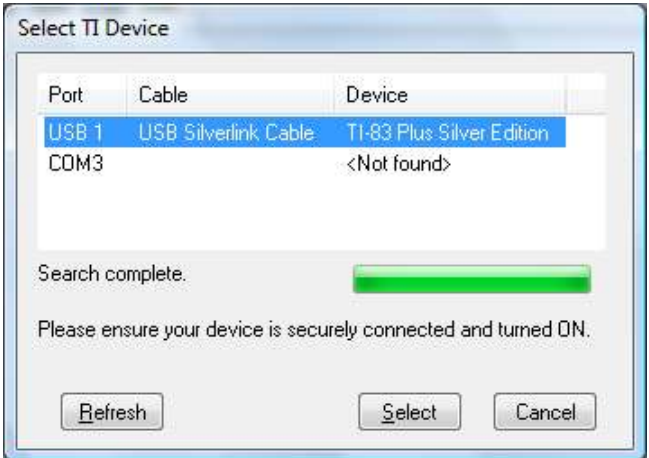

83 Plus Silver Edition via SilverLink

## USB Direct:

| Port             | Cable                   | Device                                                                             |
|------------------|-------------------------|------------------------------------------------------------------------------------|
| USB <sub>1</sub> | <b>USB Direct Cable</b> | T1-84 Plus Silver Edition                                                          |
| COM3             |                         | <not found=""></not>                                                               |
|                  | Search complete.        |                                                                                    |
|                  |                         |                                                                                    |
|                  |                         |                                                                                    |
| Refresh          |                         | Please ensure your device is securely connected and turned ON.<br>Cancel<br>Select |

84 Plus Silver Edition via USB Direct

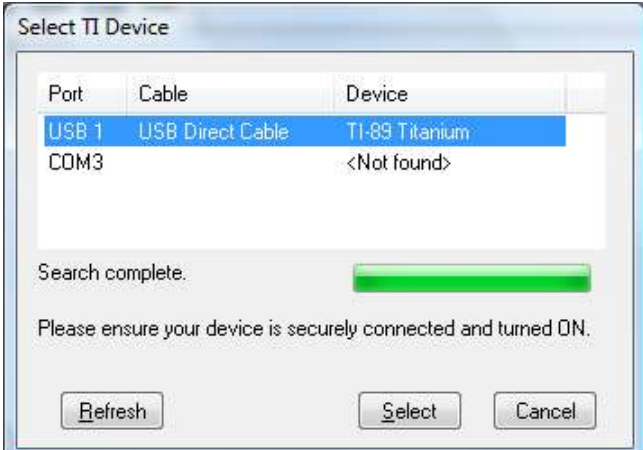

89 Titanium via USB Direct

(83 Plus Silver Edition does not have built-in USB and is not supported by USB Direct)

# BlackLink (home-made)

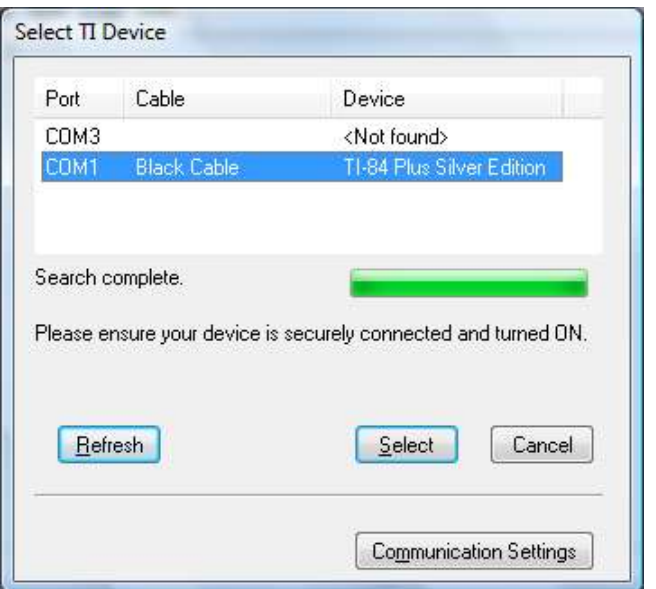

84 Plus Silver Edition via BlackLink (home-made)

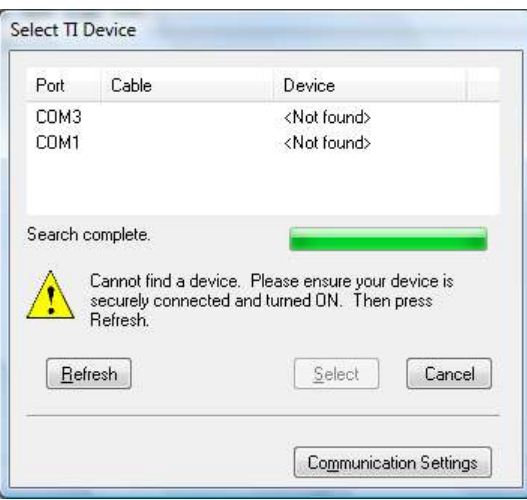

89 Titanium via BlackLink (home-made) – didn't work; don't know if it's something with the software or my home-made cable or the USB/Serial converter

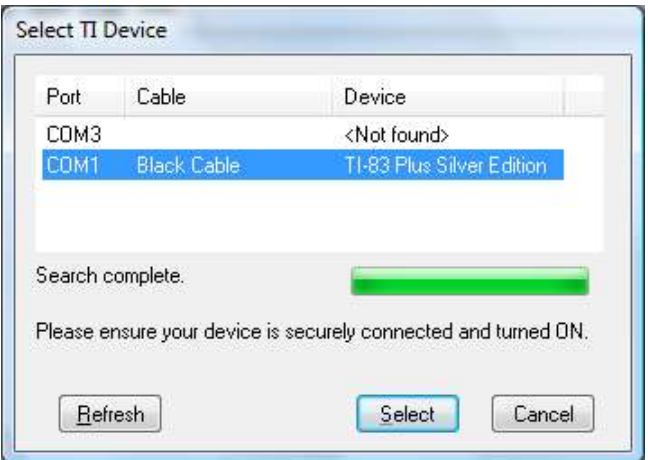

83 Plus Silver Edition via BlackLink (home-made)

# ADDENDUM

How to identify whether you have a 32-bit or 64-bit edition of Windows Vista

- 1. Go to the start-menu
- 2. Right-click "Computer"
- 3. Click "Properties"

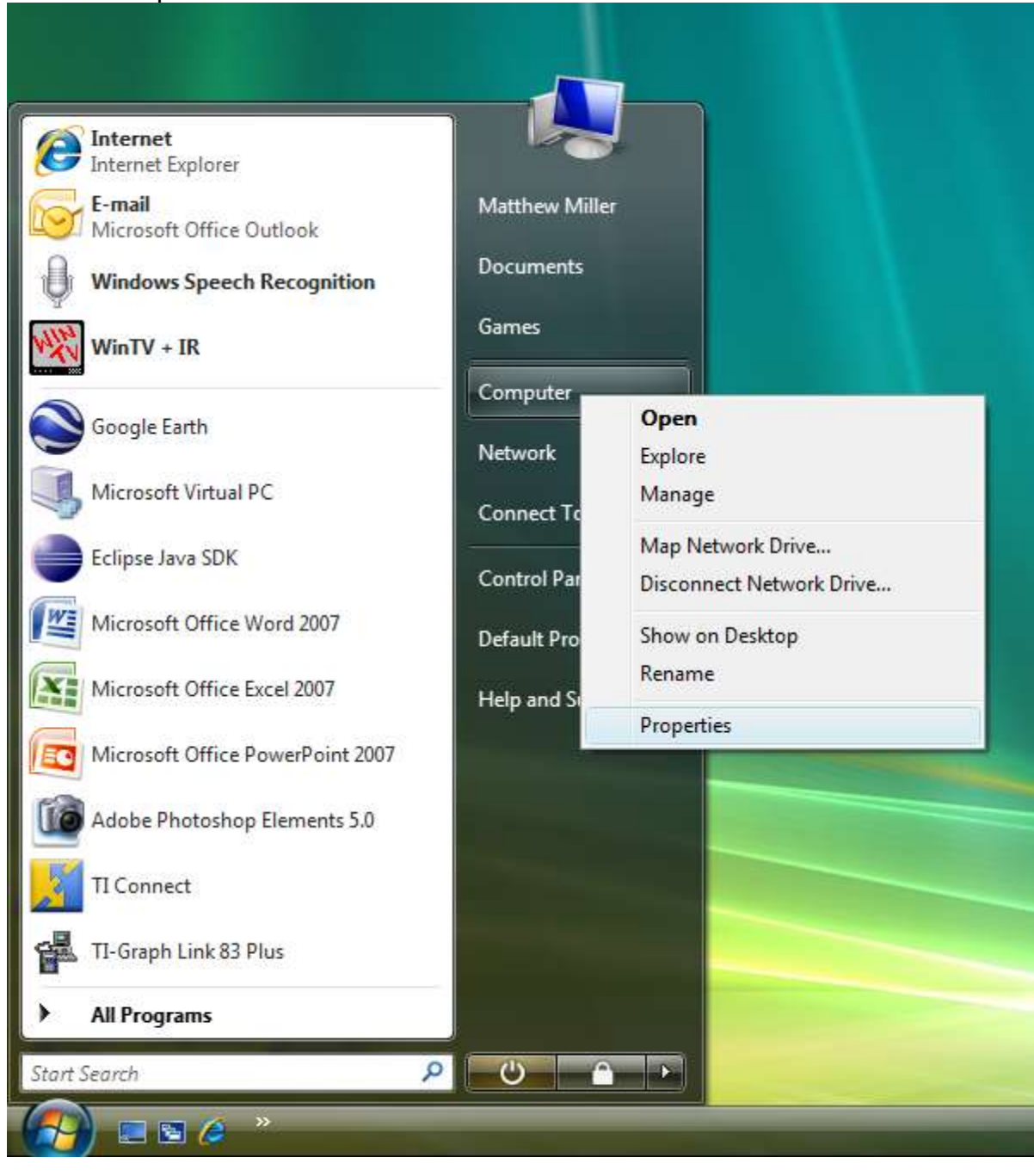

- 4. Locate the "System Type" entry under the "System" section
- 5. This will identify whether your operating system is 32-bit or 64-bit.

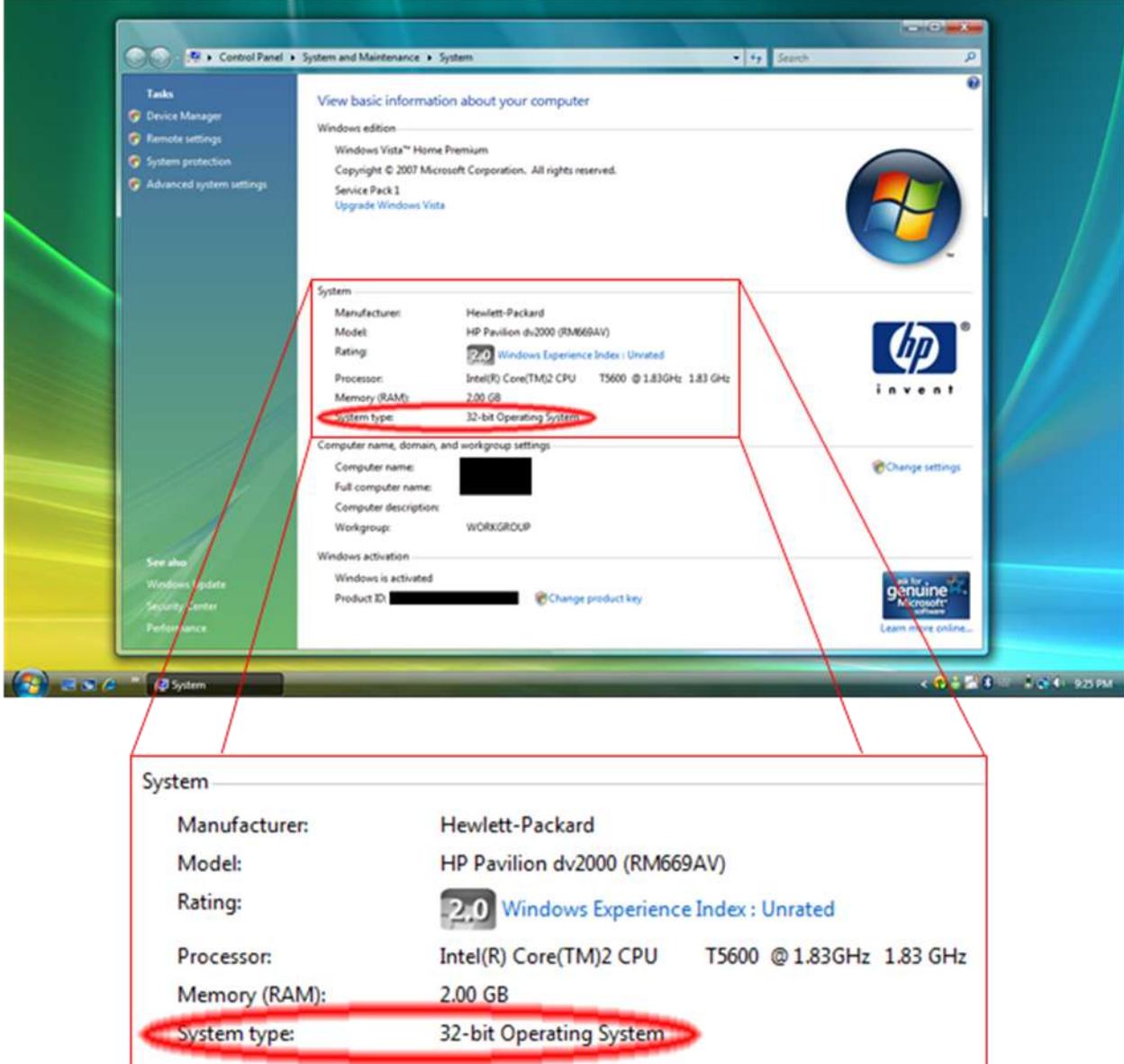